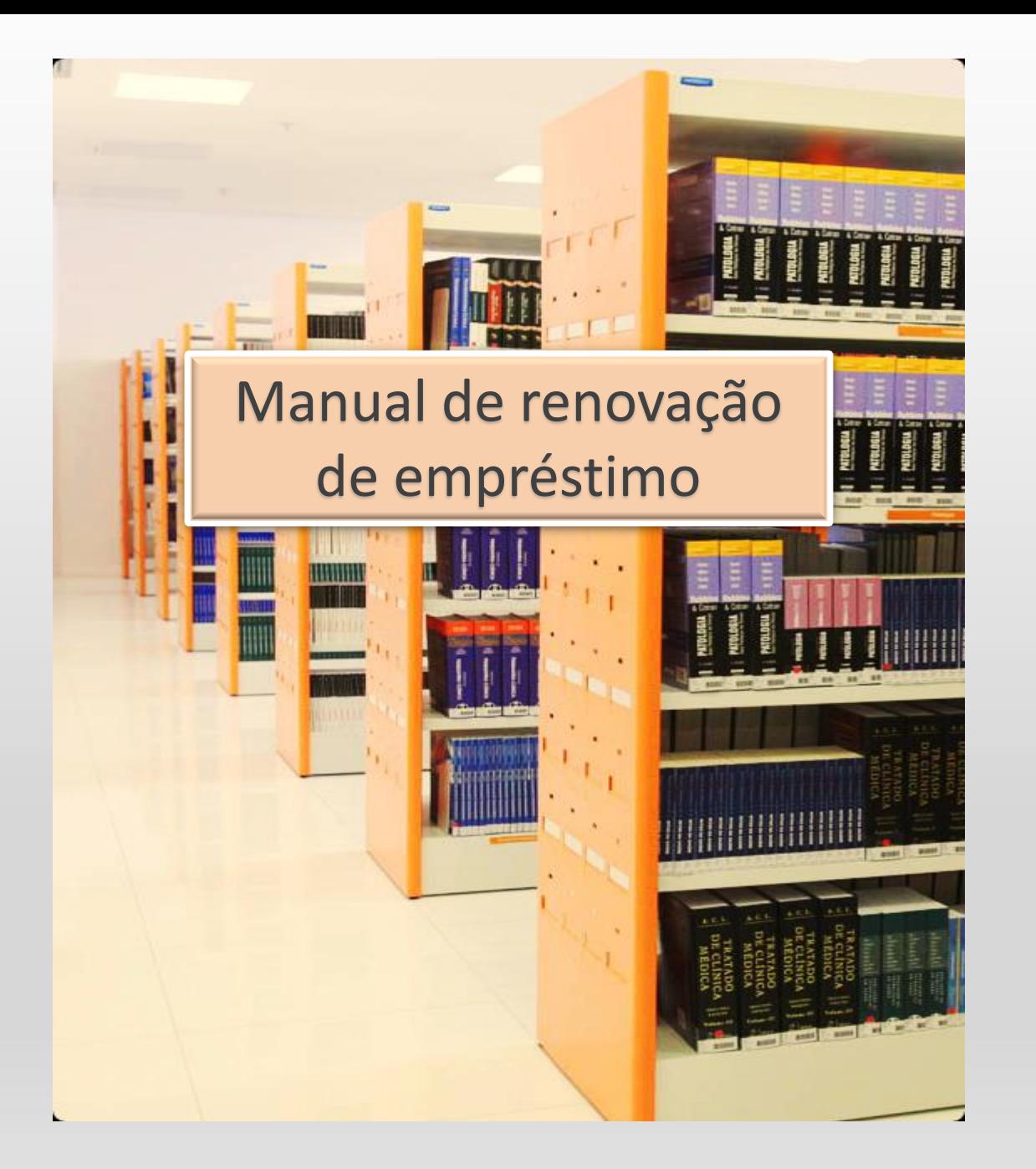

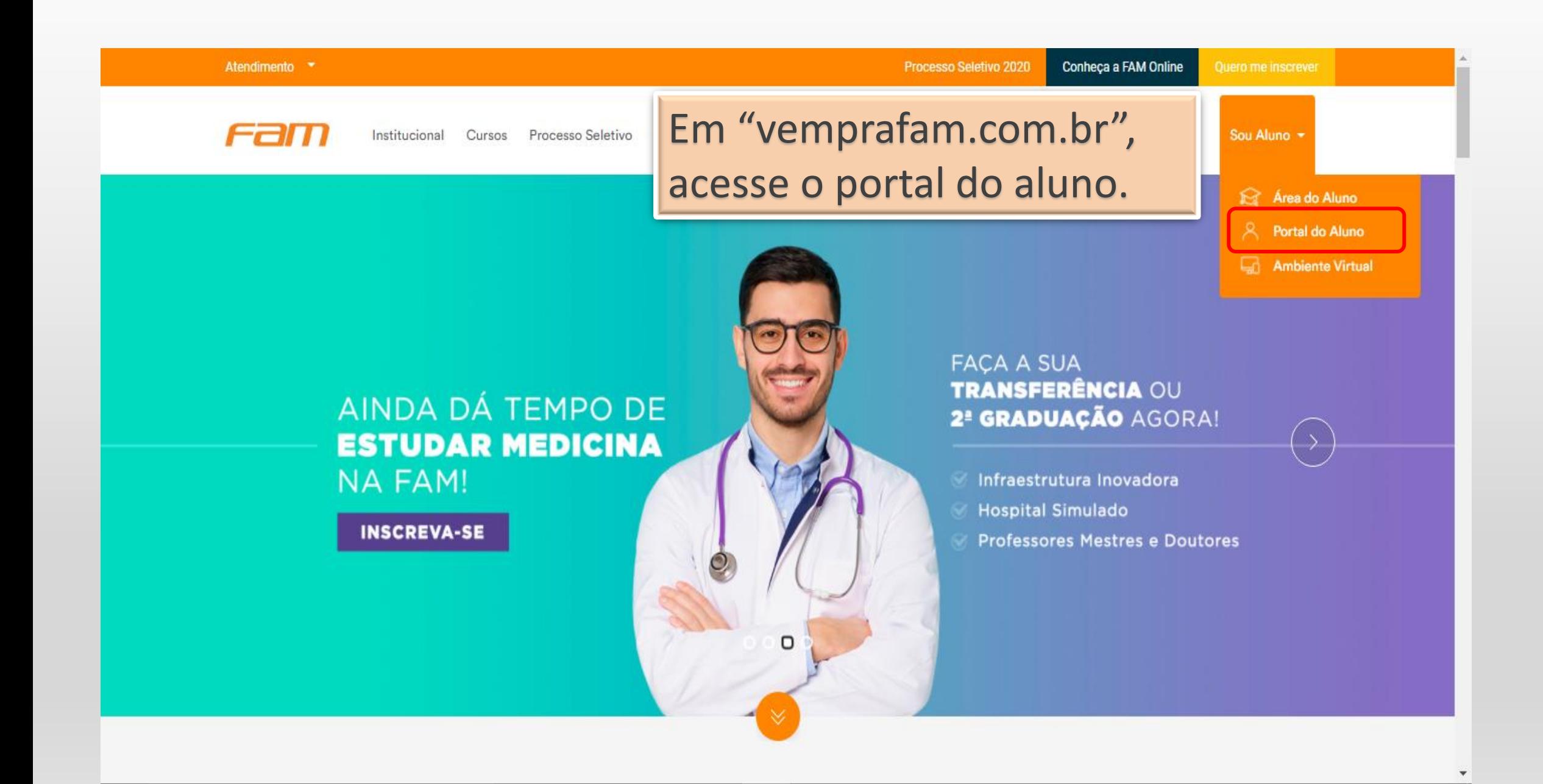

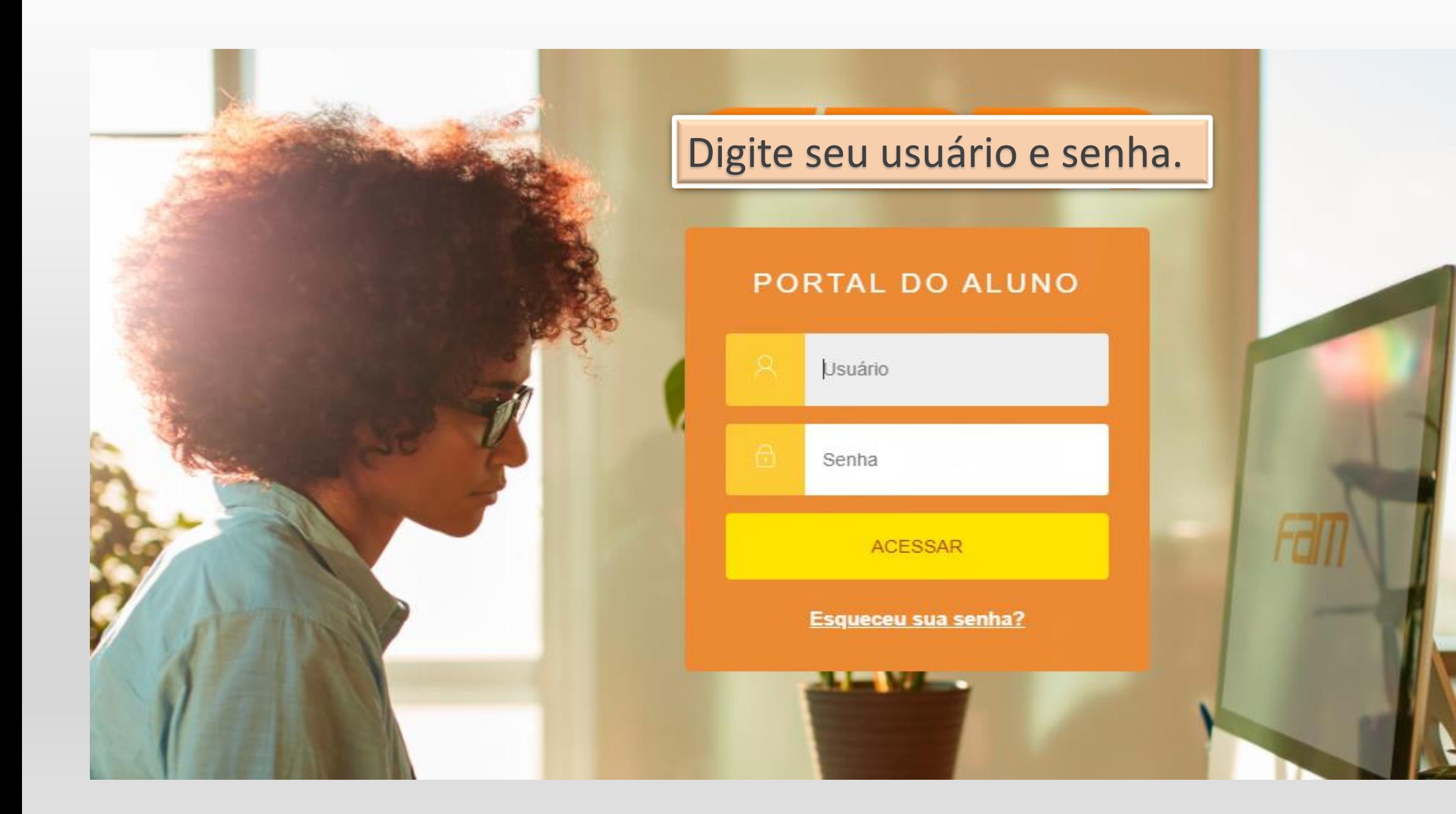

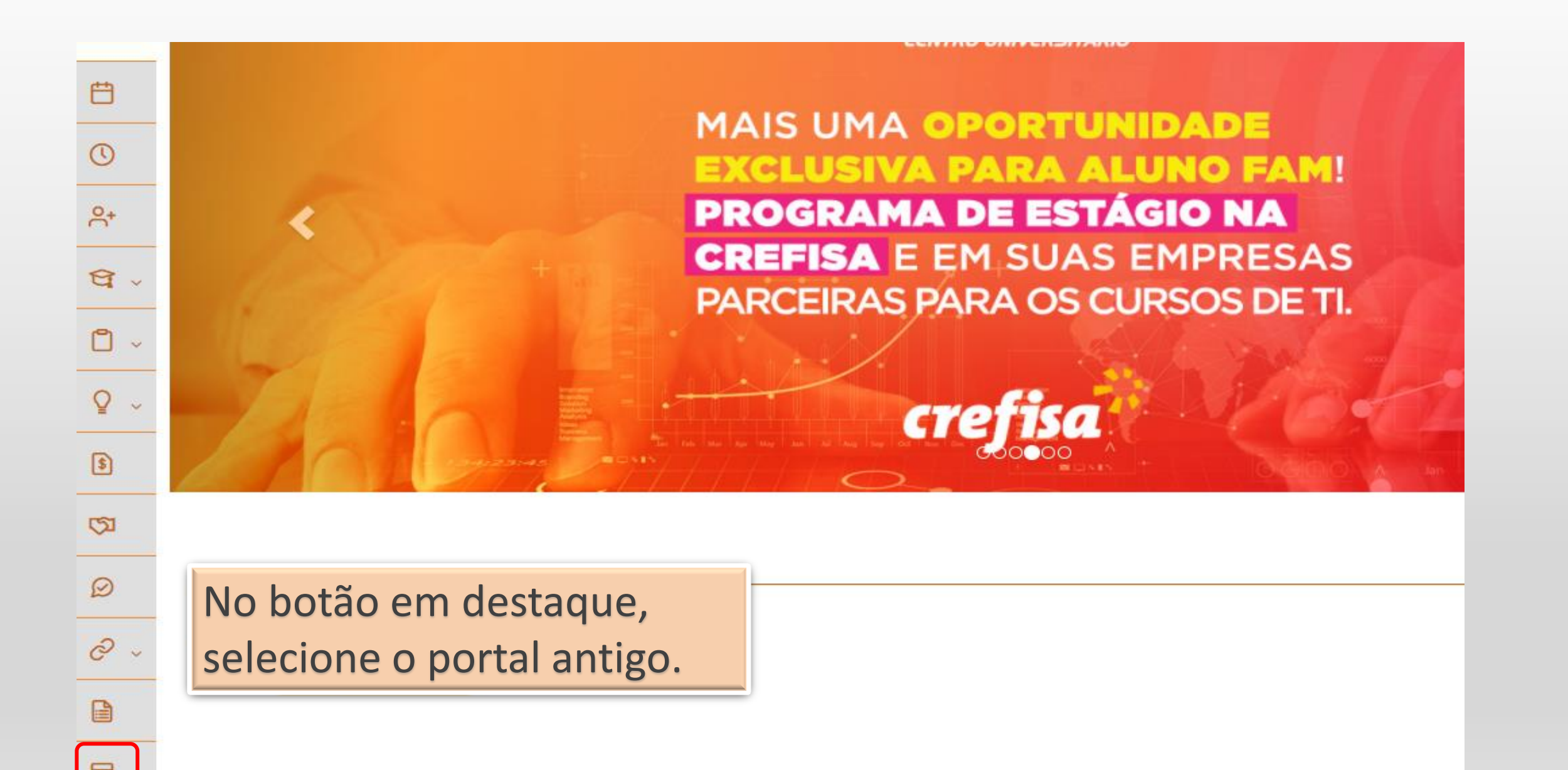

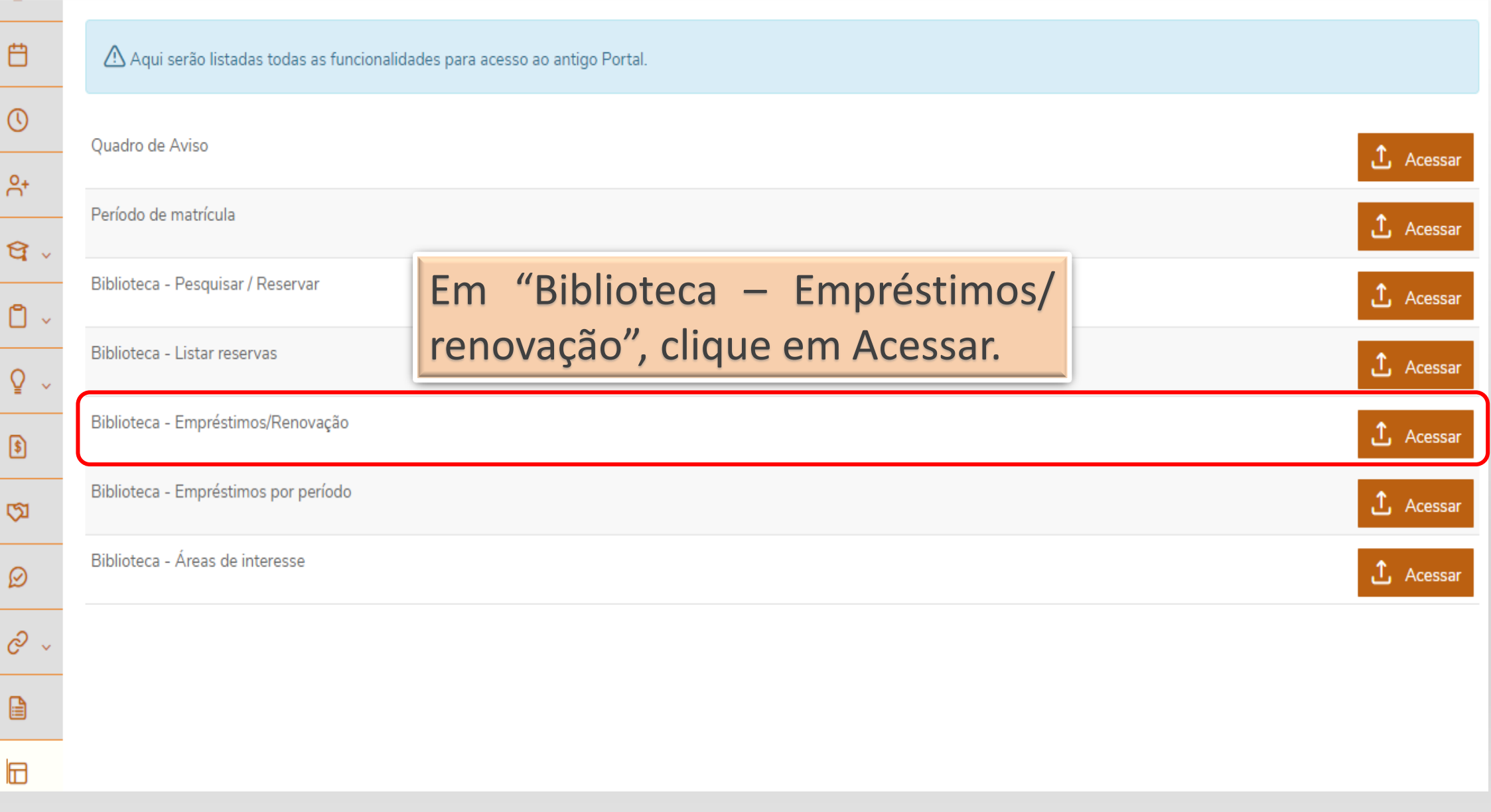

## Importante

Para carregar a janela de contexto e ter acesso a todas as funções do portal do aluno é necessário desbloquear os Pop-ups nas configurações do seu navegador:

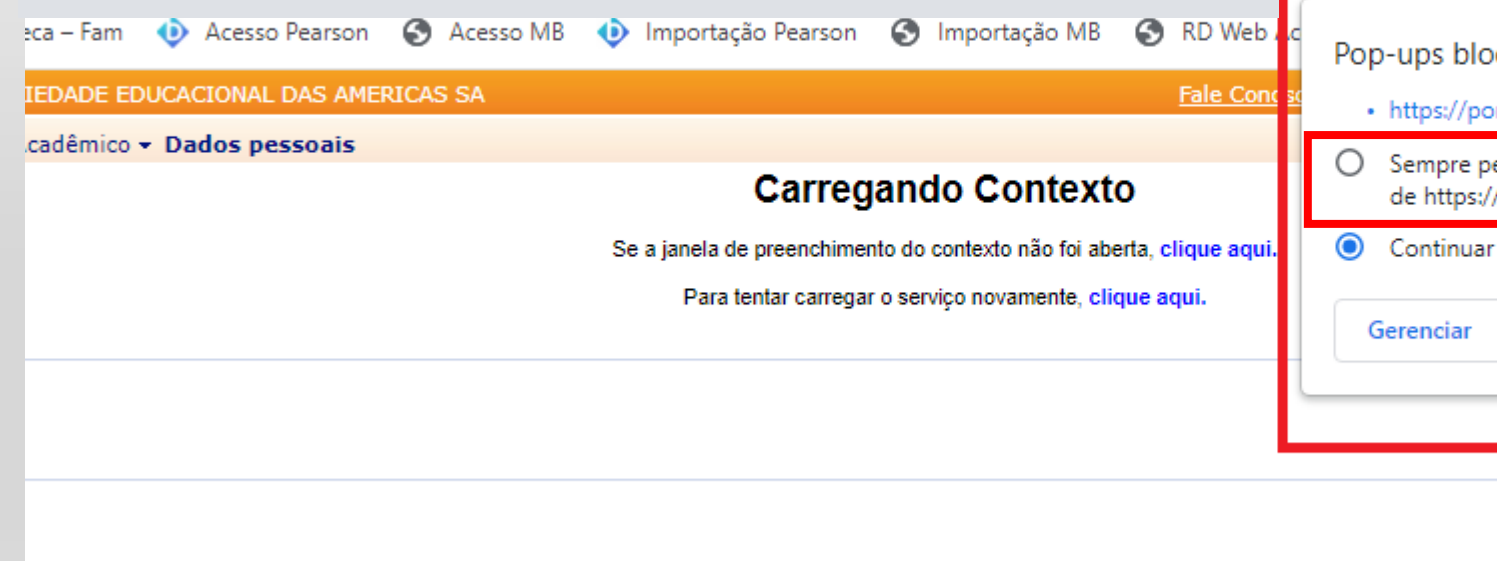

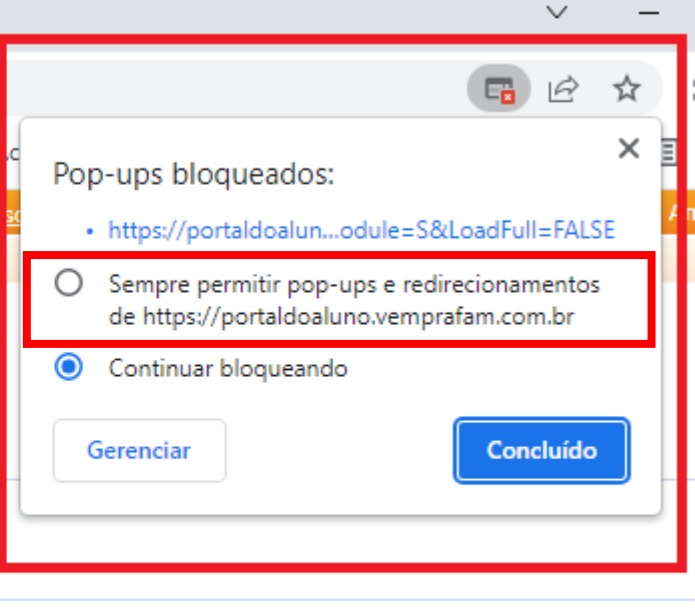

Após a liberação, abrirá um pop-up igual ao da imagem abaixo. Você só precisará avançar até concluir o processo.

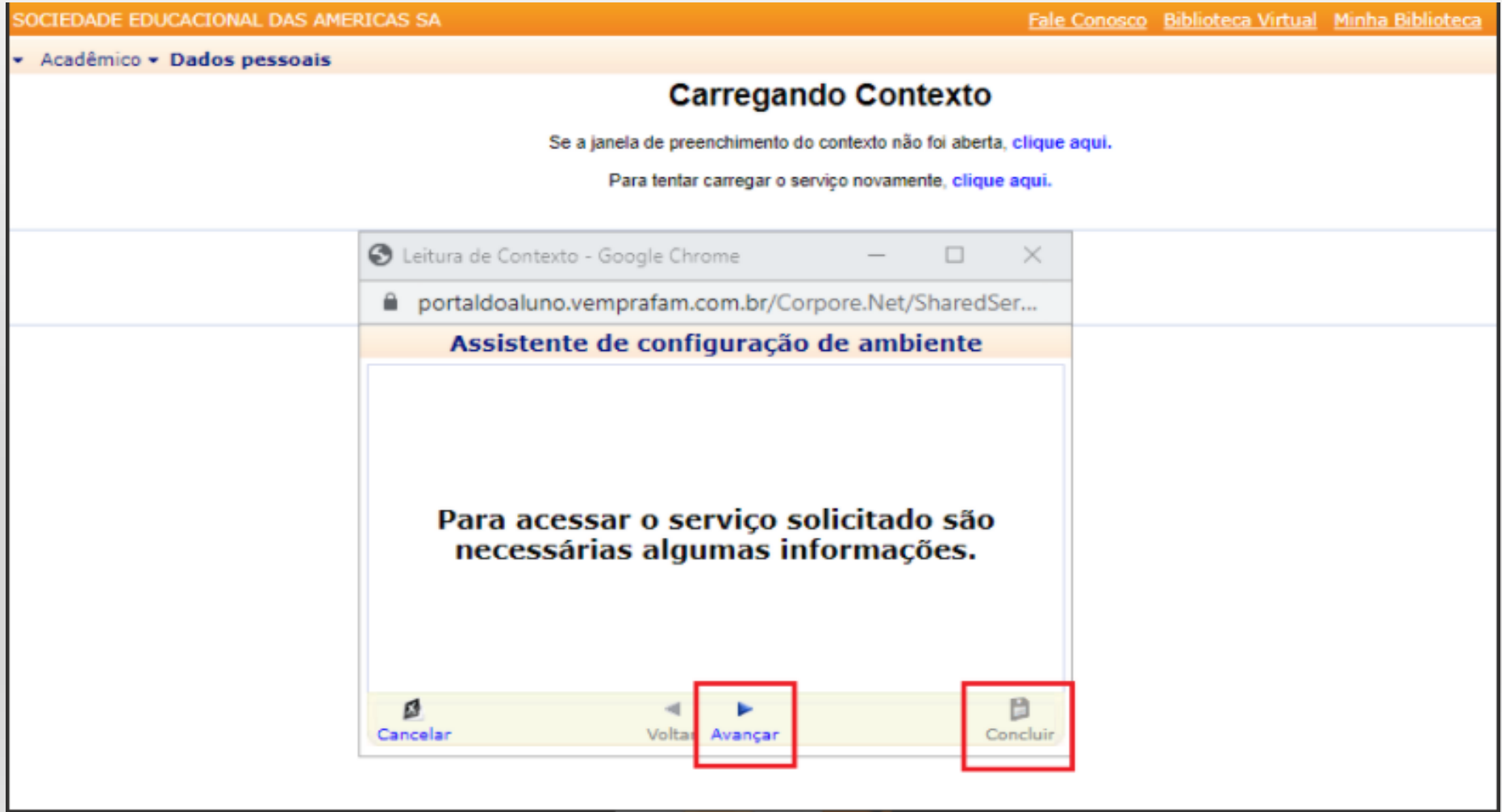

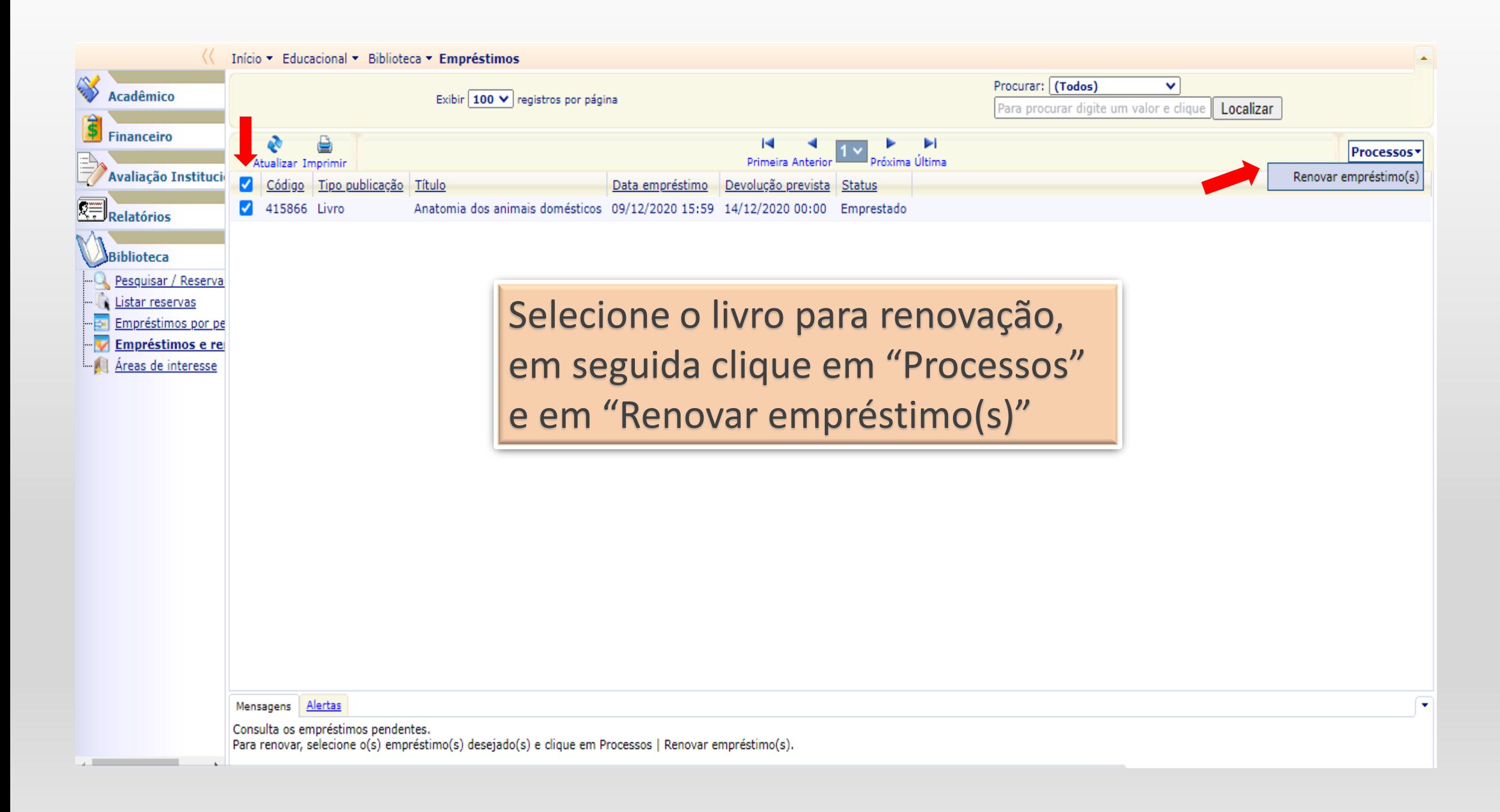

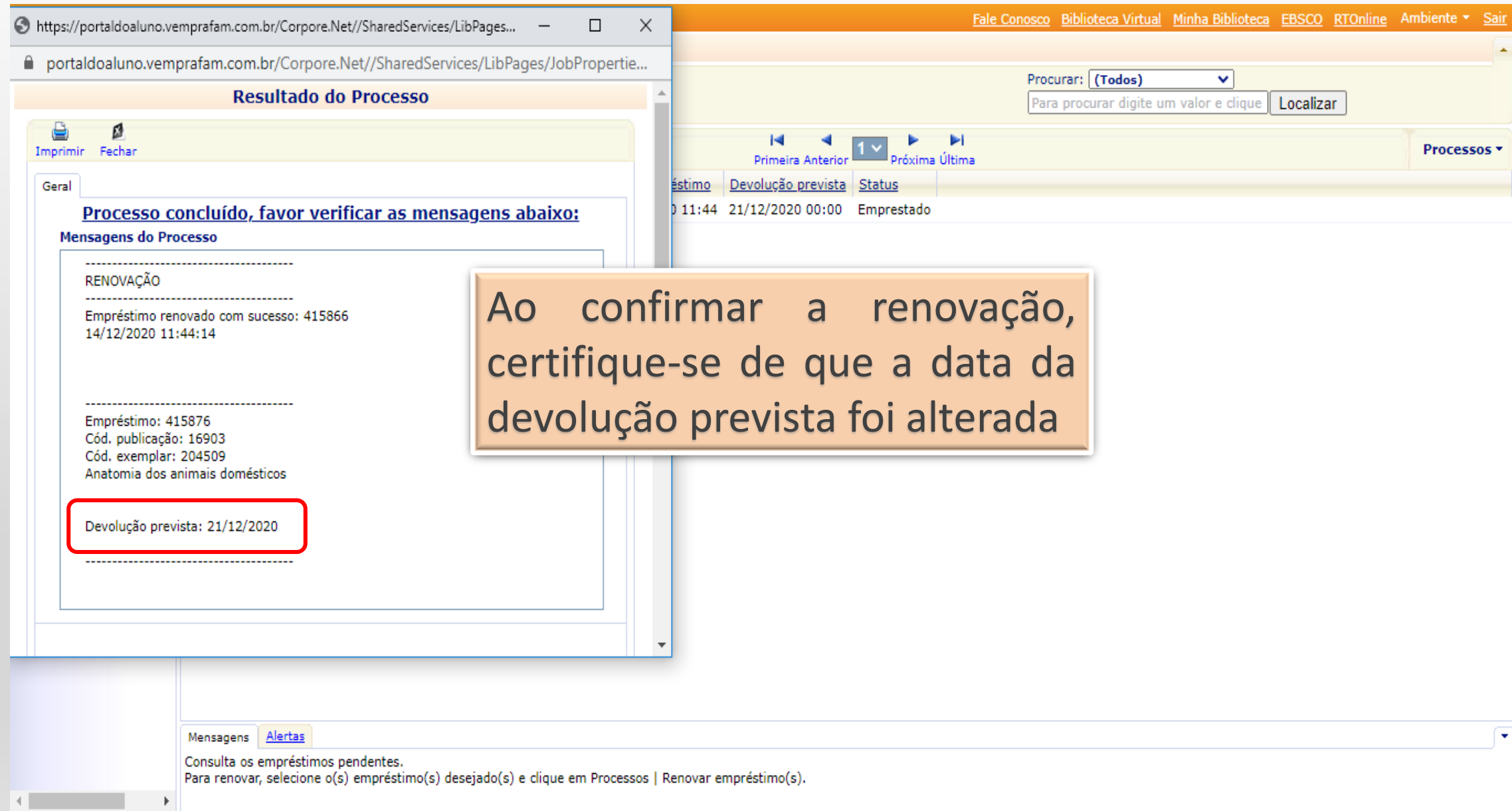

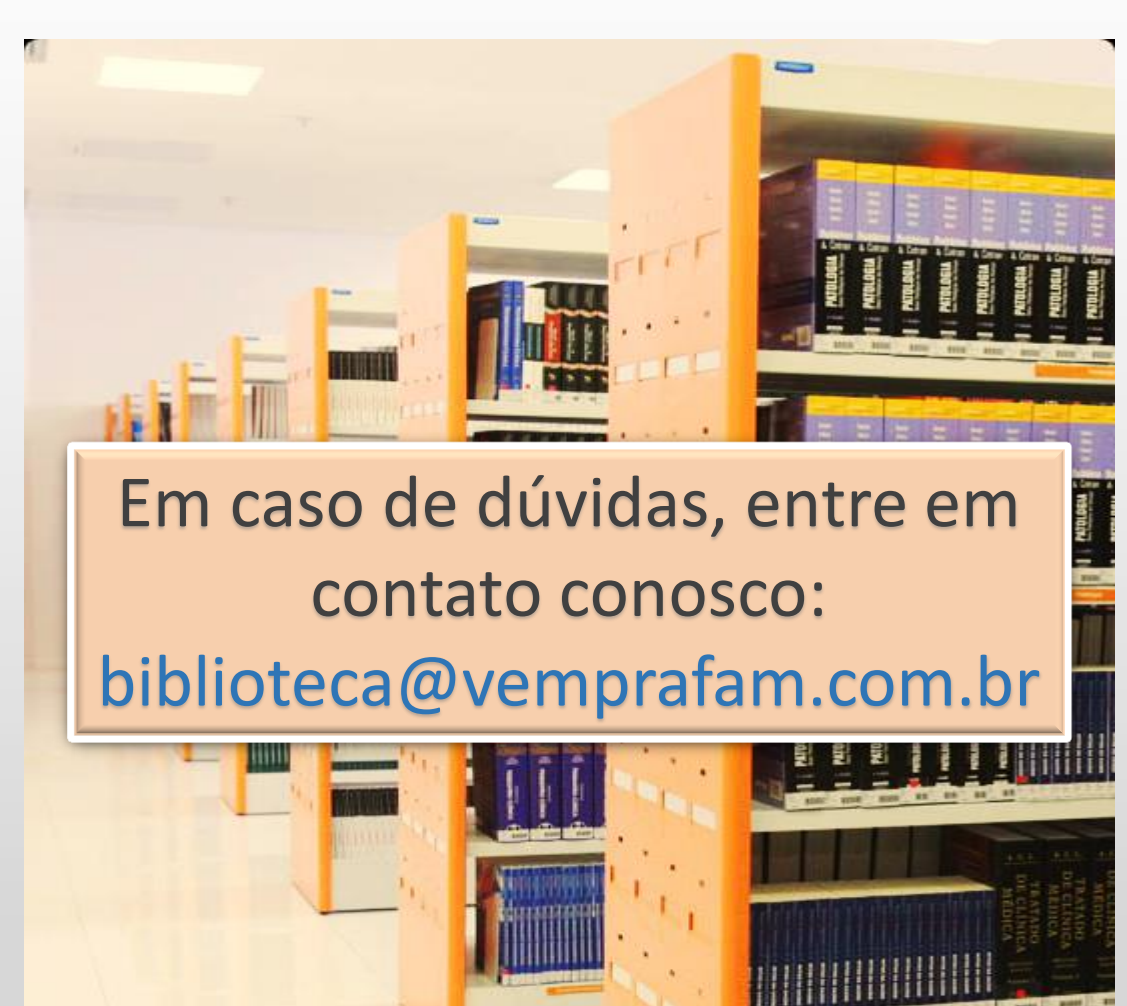

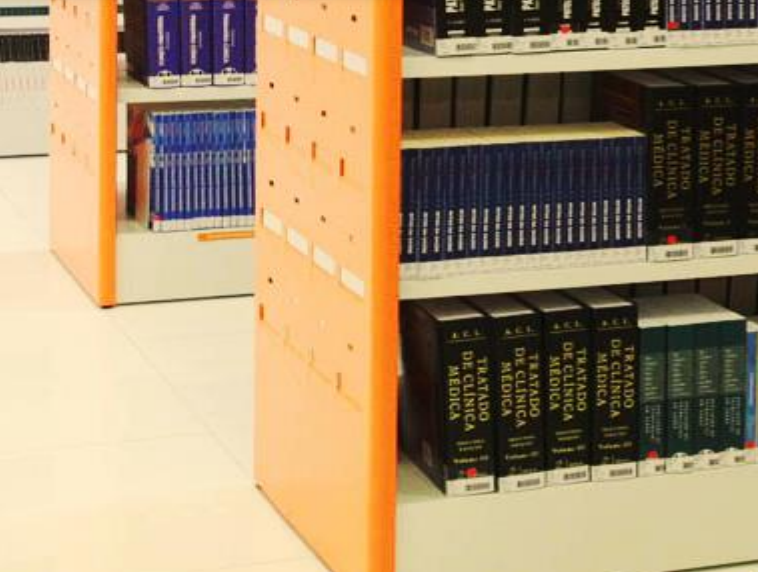